## **Connecting to Berkeley College wireless on Android:**

1. Access Settings on your Android device. Then click on Network & Internet (this option might appear with slight varition depending on the manufacturer of your cellphone.)

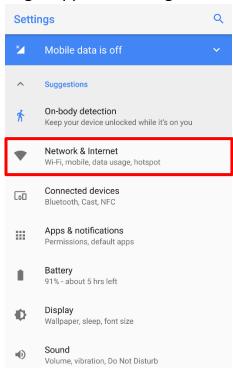

2. Click on Wi-Fi

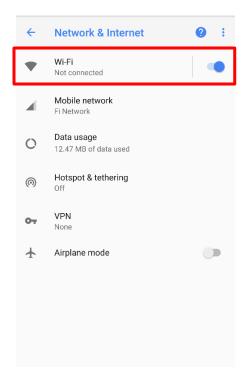

## 3. Click on "Berkeley Wi-Fi"

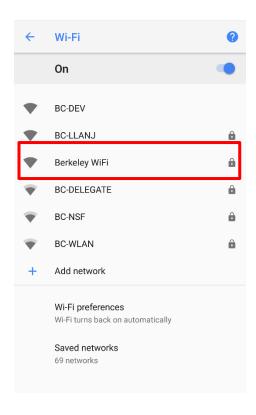

4. Enter your Berkeley College username for Identity and Berkeley College password under Password.

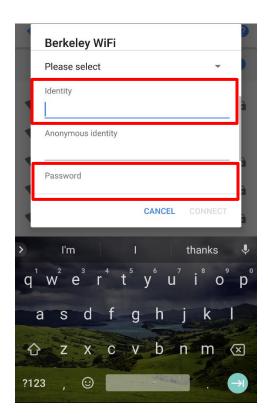

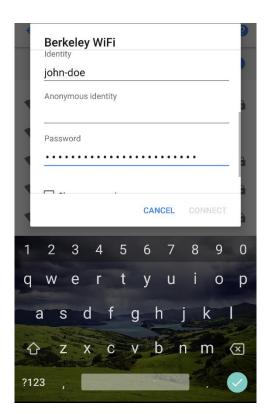

## 5. Press CONNECT

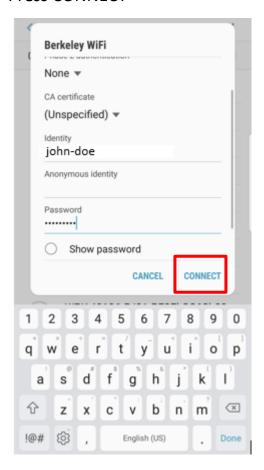

6. Look for "Connected" under Berkeley Wi-Fi to confirm connection.

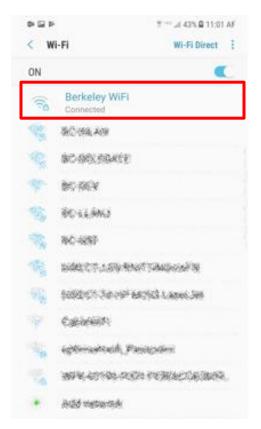

If you are still having difficulty connecting to Berkeley Wi-Fi, please call the Helpdesk at 973-278-5400 ext 1540